# *Инструкция по использованию единой информационной системы «Сетевой город. Образование» (СГО)*

### 1. Обучающемуся войти в СГО с логином и паролем выданными в школе.

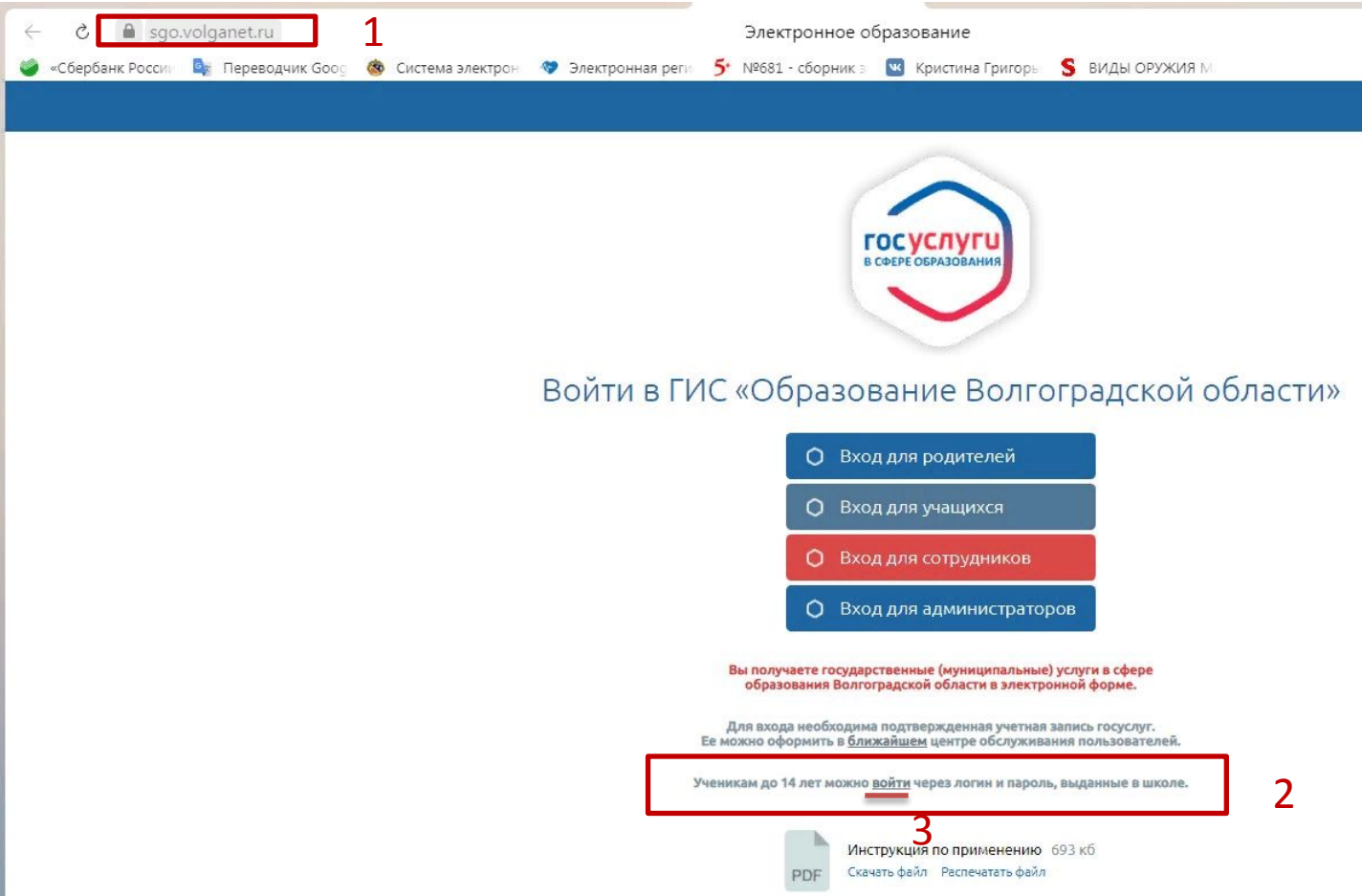

# 2. Выбрать регион, городской округ, населенный пункт, тип ОО, образовательную организацию. Ввести логин и пароль

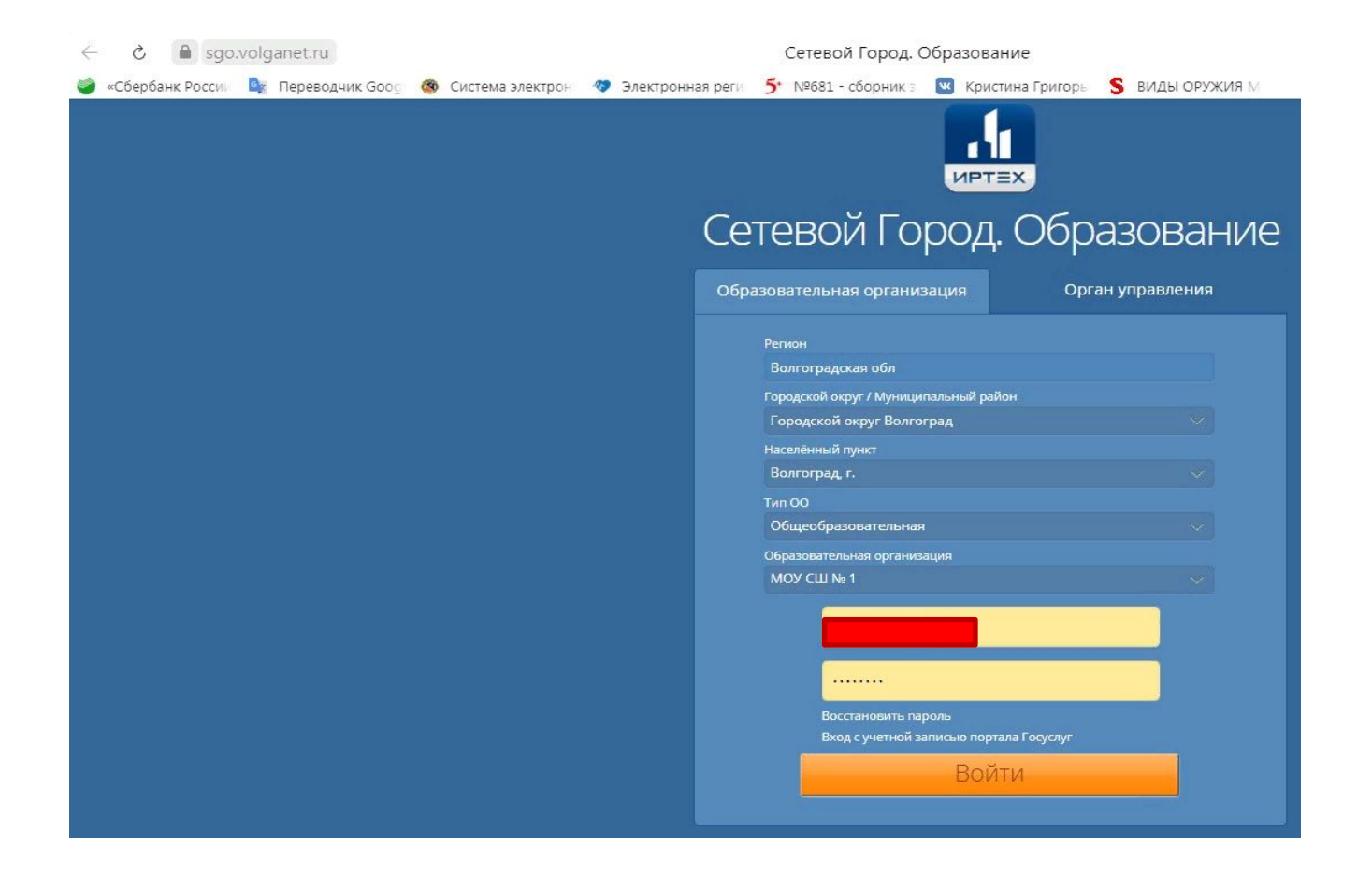

### 3. Выбрать вкладку «Портфолио» и из выпадающего списка «Портфолио проектов»

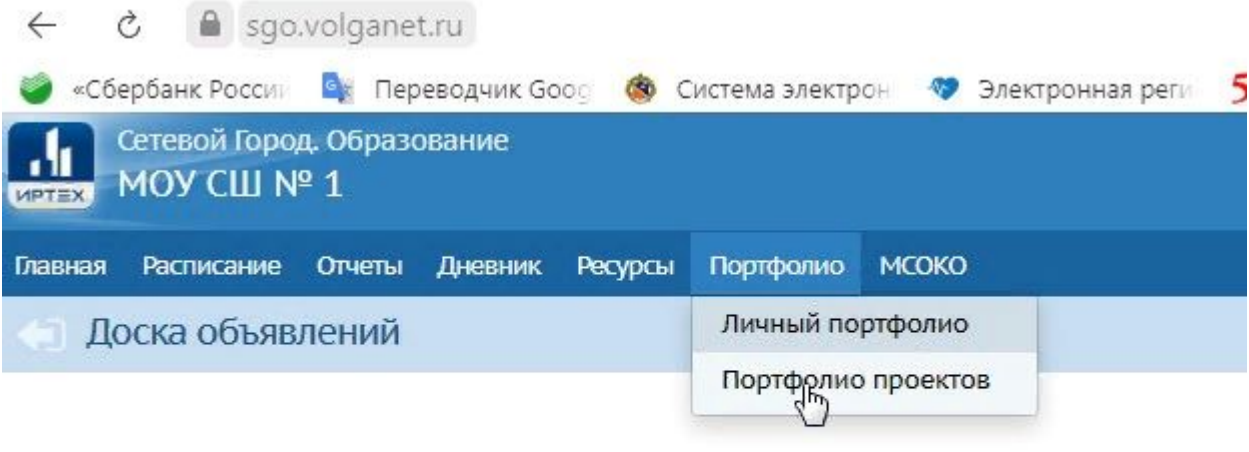

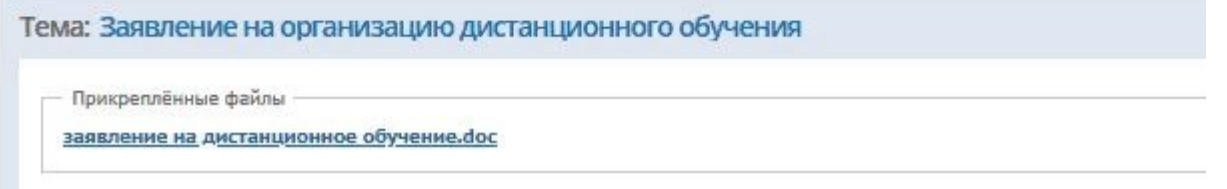

### 4. Выбрать проект своего класса

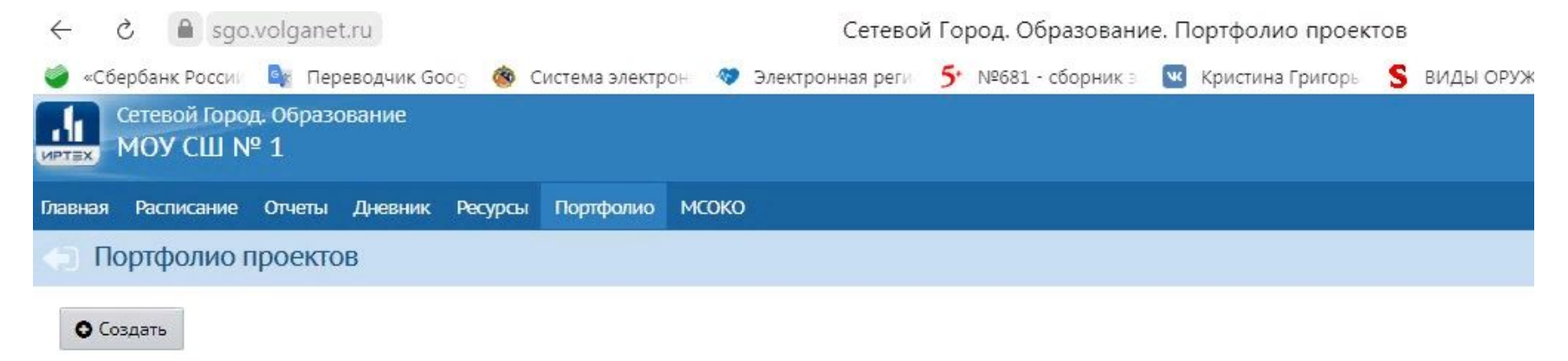

#### Список портфолио

#### $10$  класс

Руководители: Лапаева Людмила ВитальевнаКошлакова Людмила КонстантиновнаПетрушин Артем ЮрьевичКоролева Анна ПетровнаАгишева Марина СергеевнаКравченко Елена БорисовнаГригорьева Светлана ВладимировнаЖильцова Елена СергеевнаДадашов Полат НаврузовичГеллерт Эльвира Васильевна

### 5. В разделах портфолио выбрать предмет (1) и запание  $(2)$

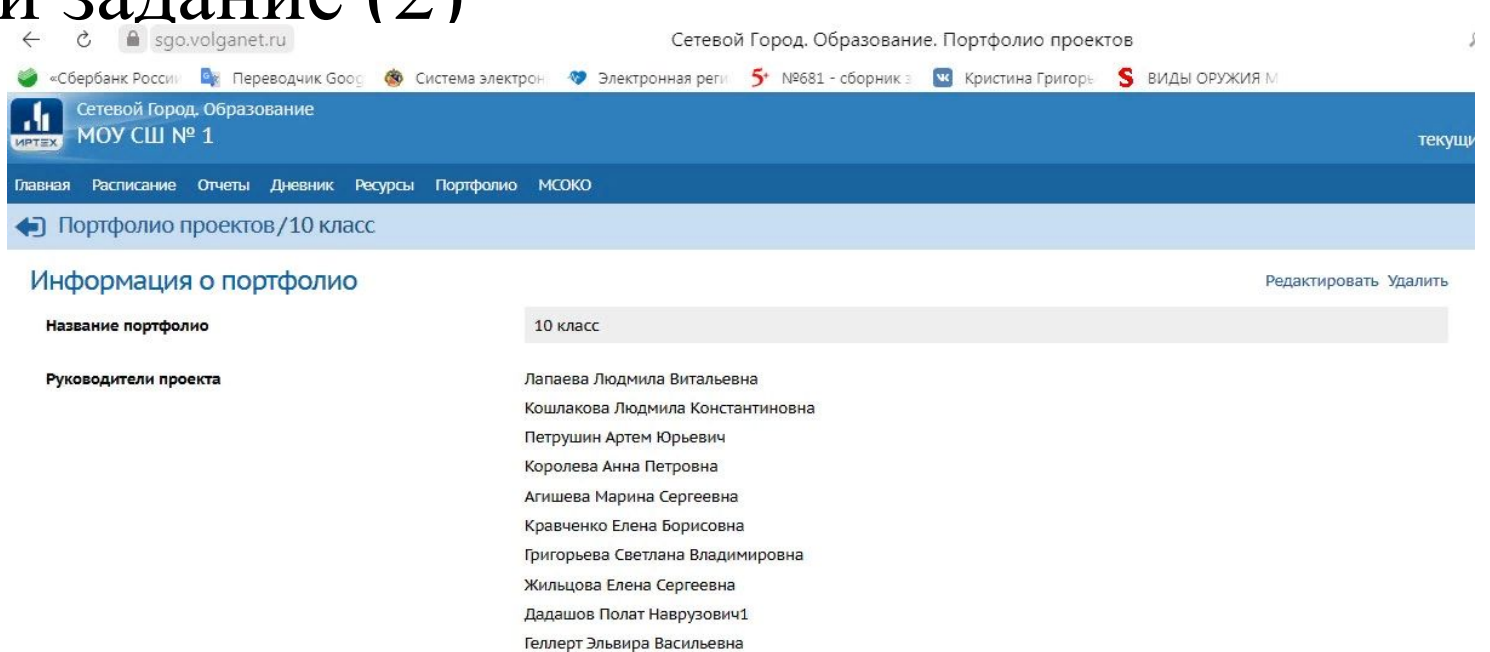

#### Разделы портфолио

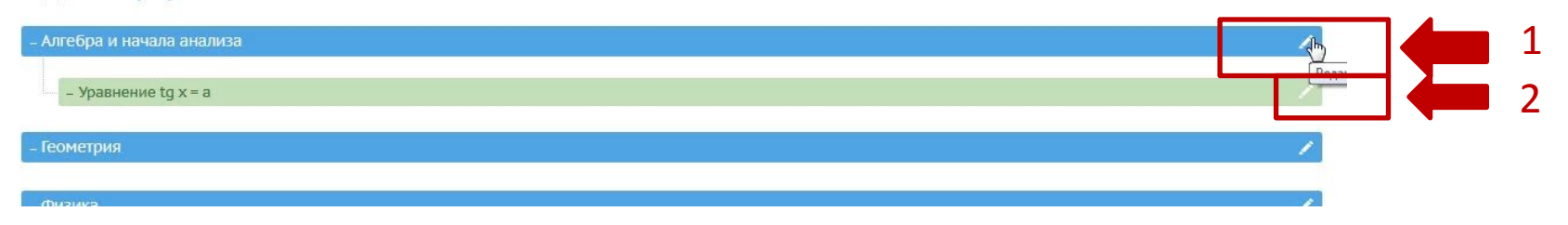

## 6. Изучить вкладки: «Разделы» (темы уроков), «Ссылки» (источники в сети интернет, видео уроки и т.д.), «Документы» (задание, выданное к этому уроку). Задание к уроку доступно для скачивания.

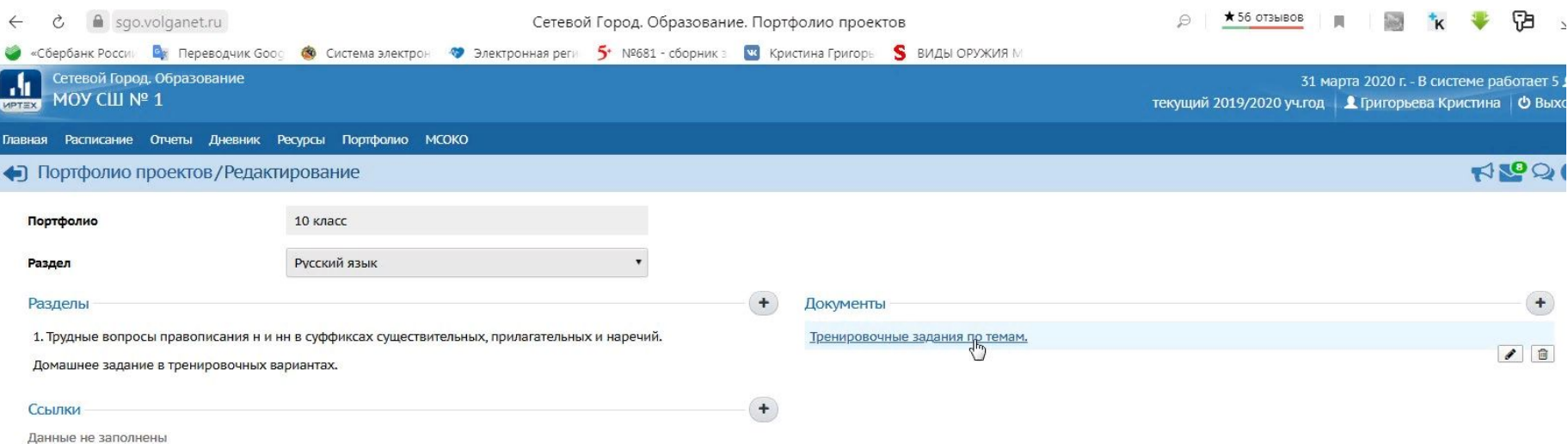

# 7. Выполнить задание и прикрепить выполненное задание в разделе «Документы» (фотография, скриншот, документ Word)

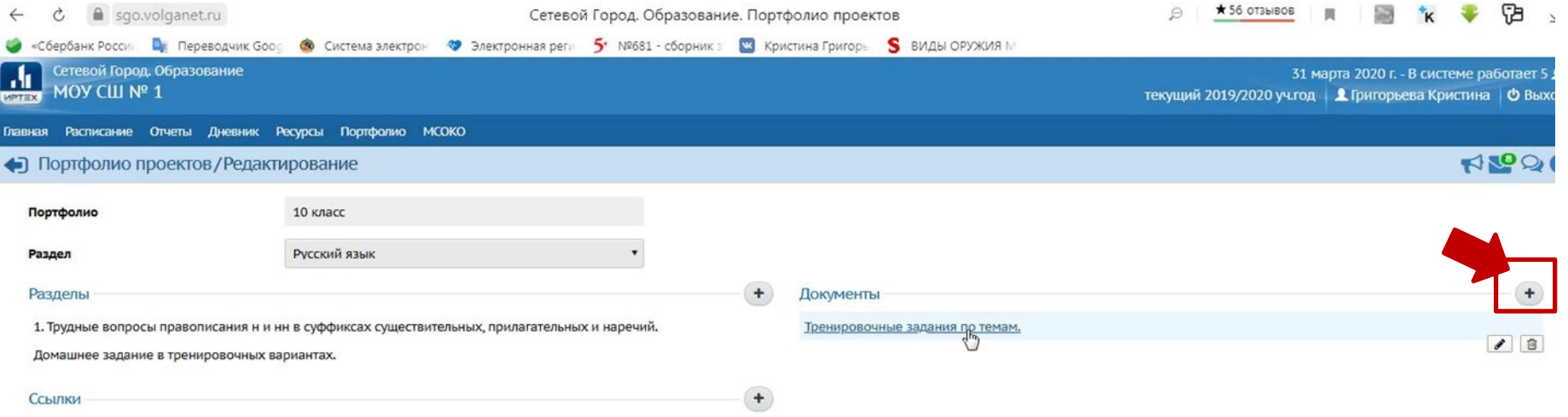

Данные не заполнены

8. Ввести фамилию обучающегося (1), выполнившего задание, прикрепить файл (2), если необходим комментарий, то его можно записать в поле «Описание» (3), сохранить  $(4).$ 

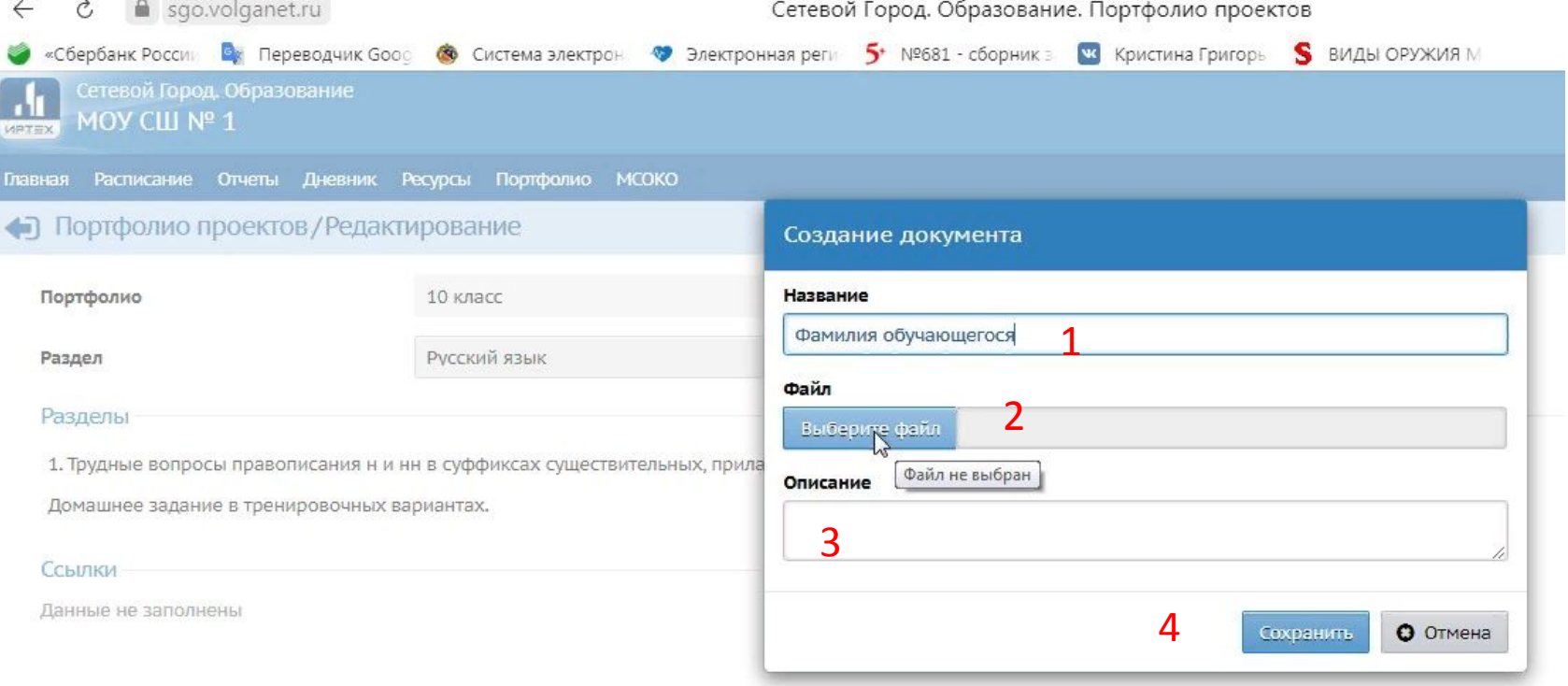

9. Учитель увидит, выполненное задание, в своем личном кабинете СГО.

10. Обучающийся увидит отметку за выполненное задание во вкладке «Дневник». 11. Обратная связь с учителем так же

возможна через почтовый сервис СГО:

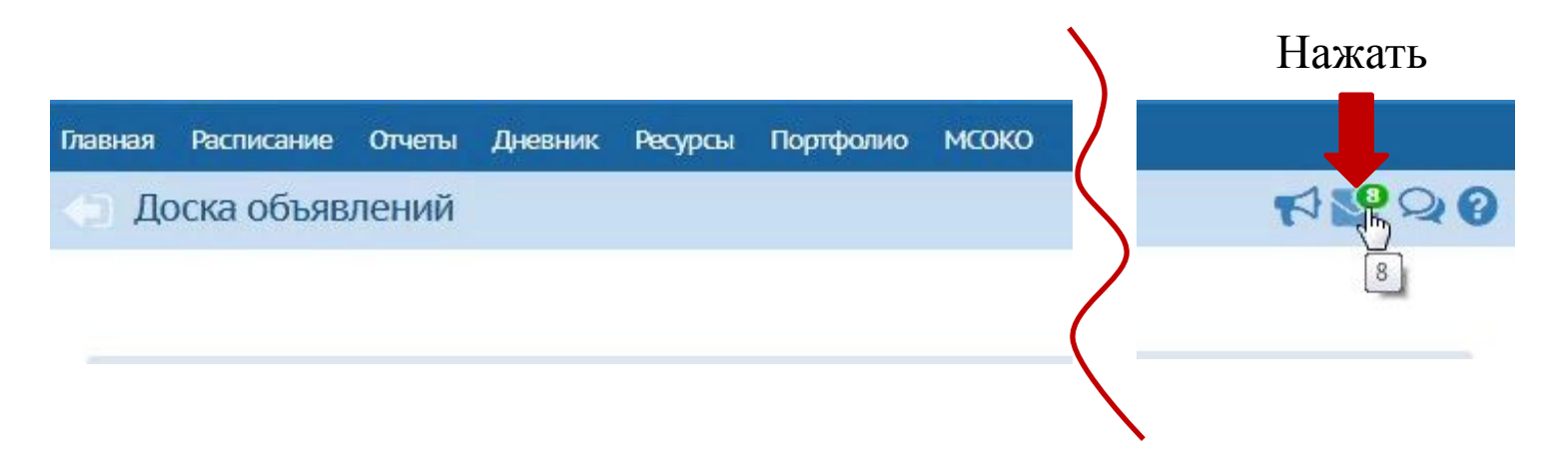

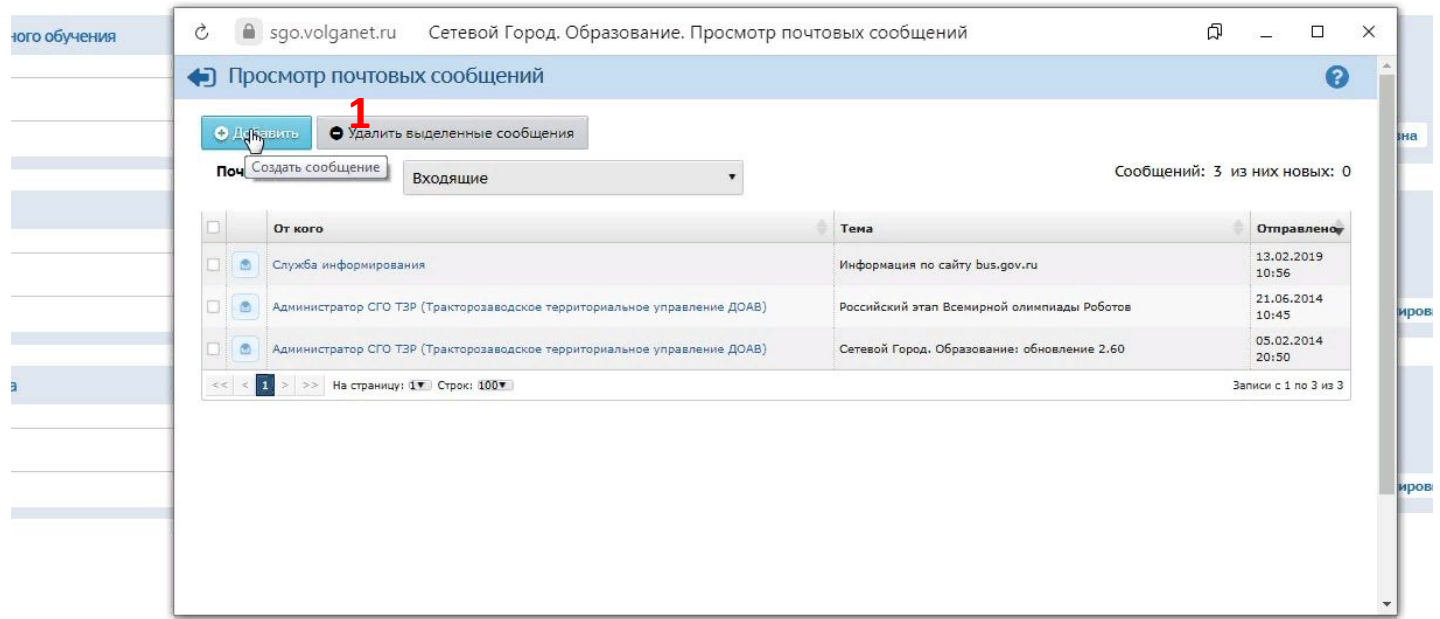

**一个人的人,我们也不能在这个人的人,我们也不能在这个人的人,我们也不能在这个人的人,我们也不能在这个人的人,我们也不能** 

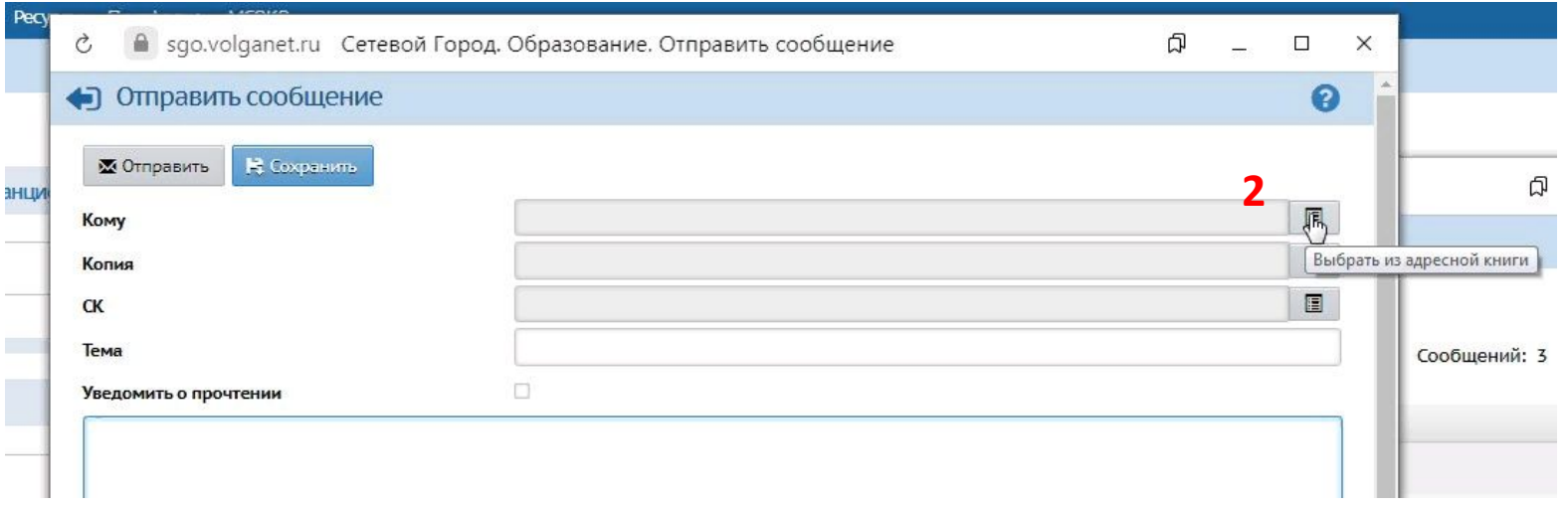

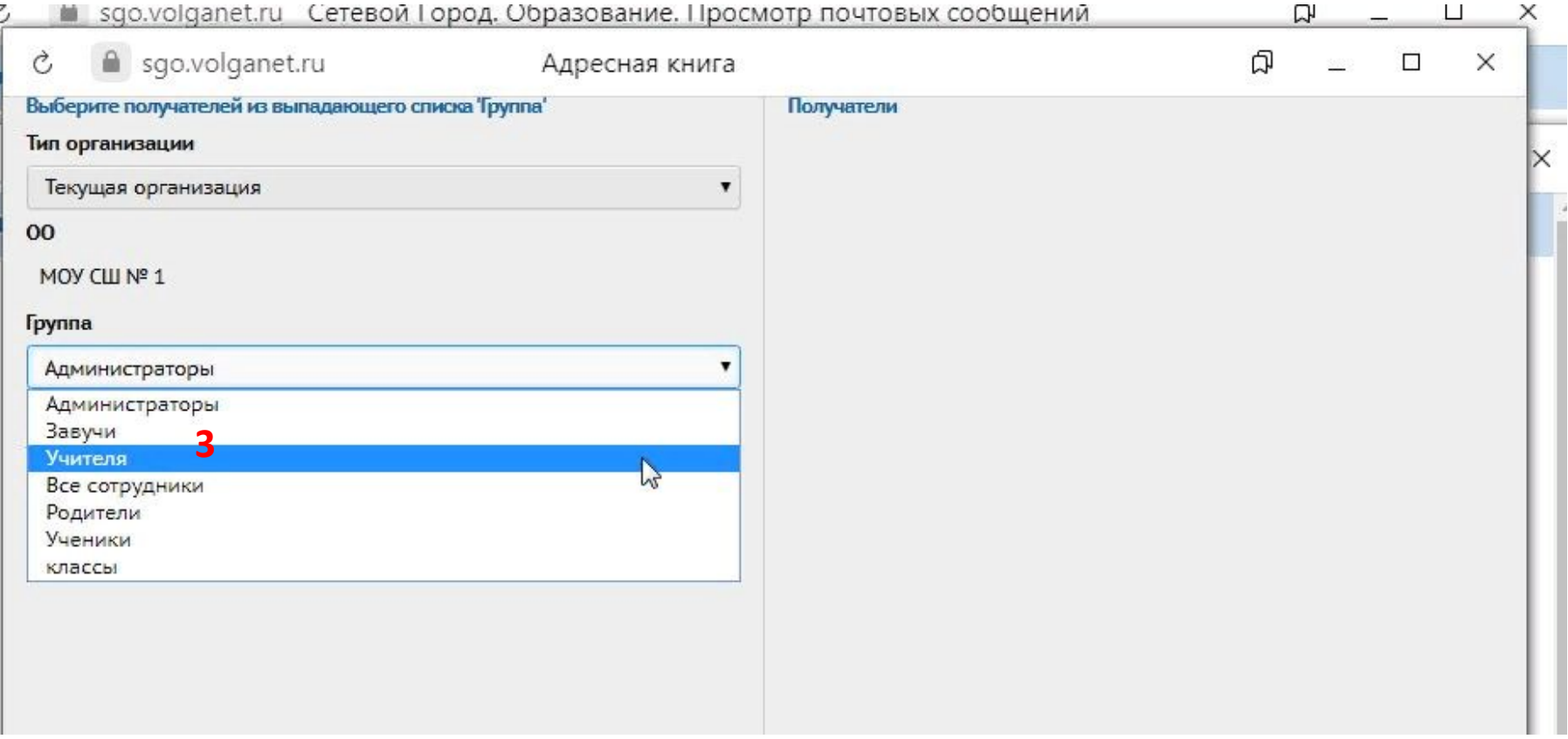

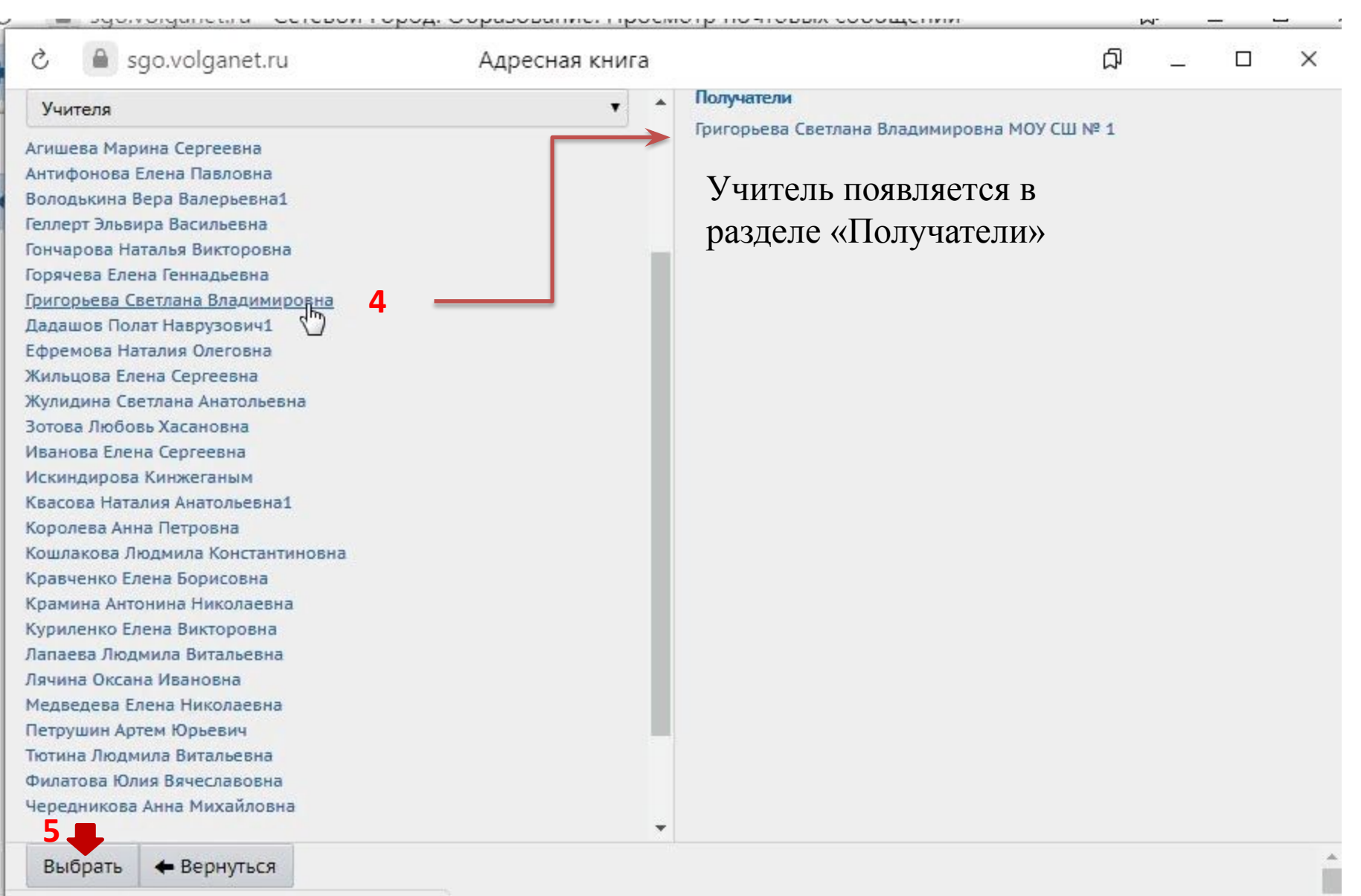

isuscript-AddRb("105876" 'Enuron.cos Coetasus Ras

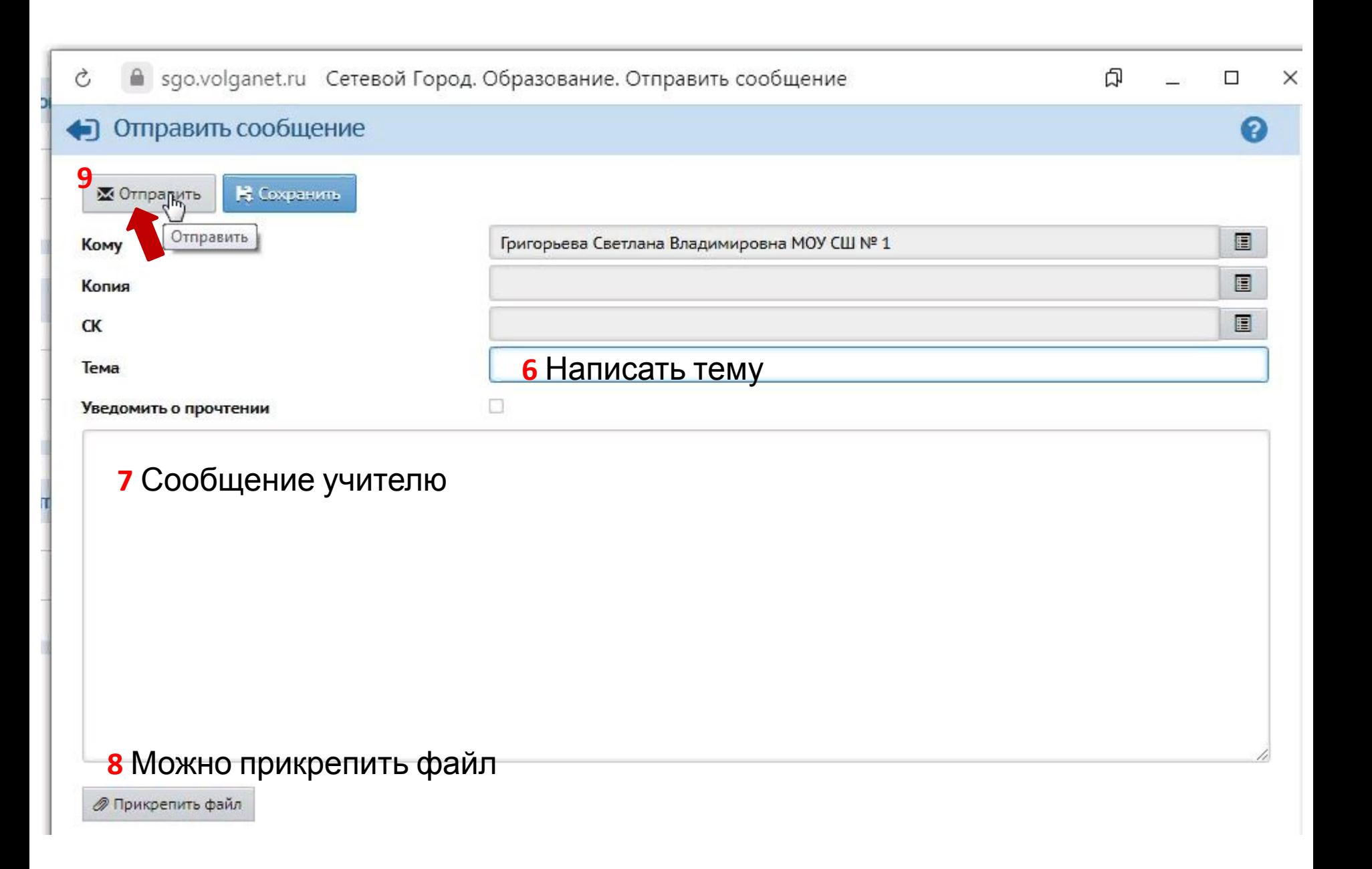